# **Executar programas de MS Windows en Ubuntu: WINE**

Hoxe en día, hai moitos programas que teñen a súa versión para MS Windows e para GNU/Linux. Pero que pasa con aqueles programas que só existen para MS Windows?. Pódense executar en GNU/Linux?

Nesta sección imos ver como facer isto con [Wine \(Wine Is Not an Emulator\).](http://es.wikipedia.org/wiki/Wine)

### **Sumario**

- [1](#page-0-0) [Introdución](#page-0-0)
- [2](#page-2-0) [Configuración de Wine](#page-2-0)
- [3](#page-4-0) [Bloc de notas de Wine](#page-4-0)
- [4](#page-5-0) [Instalar unha aplicación de MS Windows en Linux de forma manual](#page-5-0)
	- ♦ [4.1](#page-5-1) [Instalar PDF Xchange View](#page-5-1)
		- ♦ [4.2](#page-10-0) [Execución do programa](#page-10-0)
- [5](#page-12-0) [Instalar unha aplicación de MS Windows en Linux con Winetricks](#page-12-0)
- [6](#page-14-0) [Desinstalar unha aplicación](#page-14-0)
- [7](#page-14-1) [Múltiples Usuarios](#page-14-1)
- [8](#page-14-2) [Virus de Windows en Linux](#page-14-2)

## <span id="page-0-0"></span>**Introdución**

Instalaremos en primeiro lugar o paquete **wine**, para executar aplicacións de MS Windows:

• Instalación e inicialización de wine

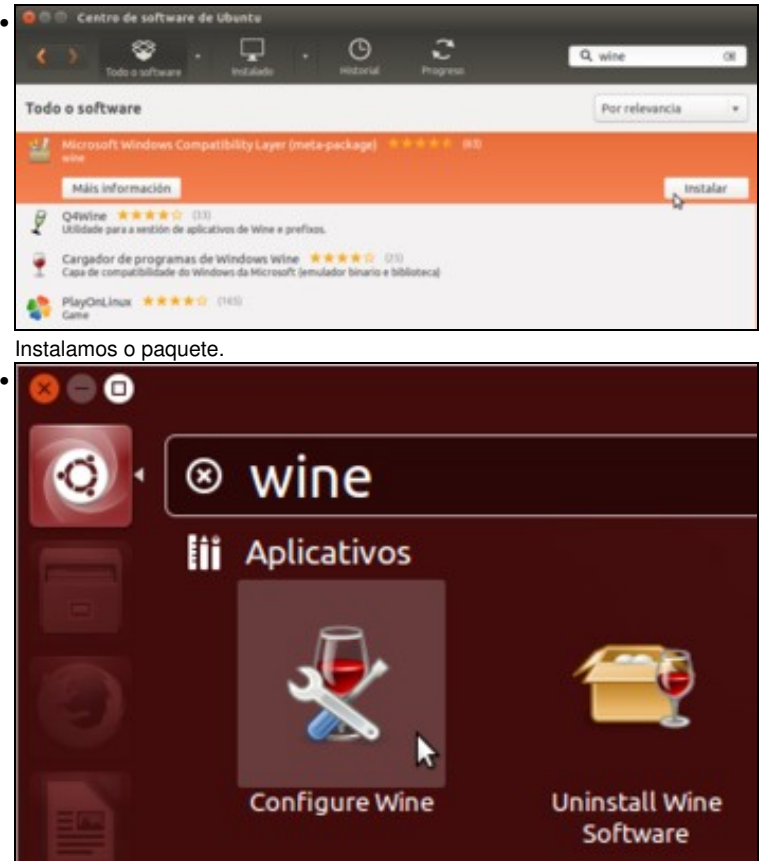

Imos á aplicación de **Configurar wine**.

•

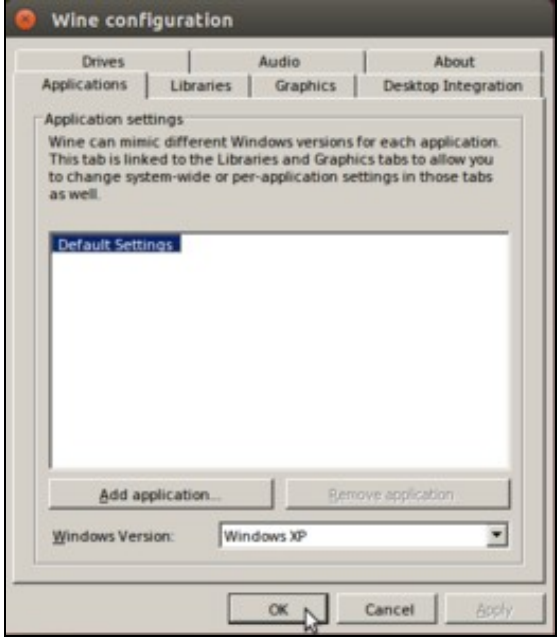

Simplemente picamos no botón de **Ok** para que se inicialice a configuración de wine para o usuario.

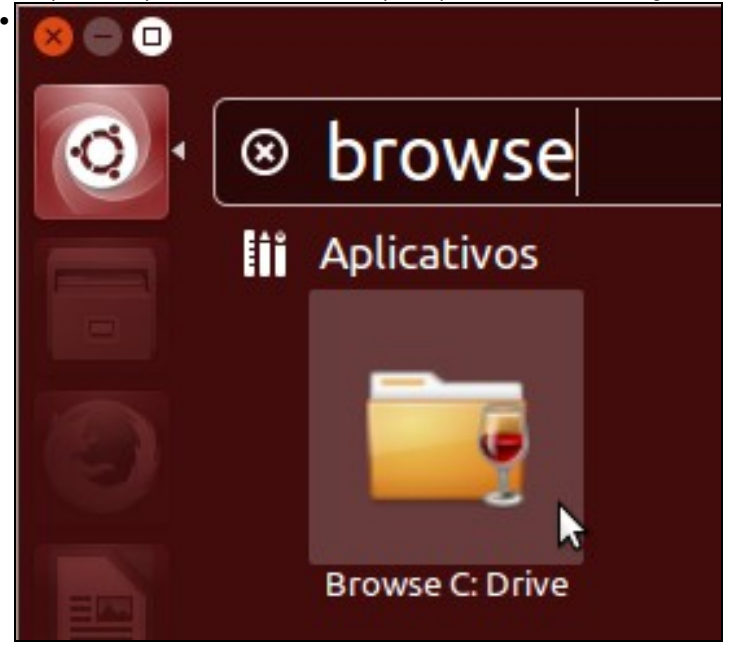

Agora imos a: **Explorar la unidad C:** (Aparece como *Browse C: Drive* se temos configurado o idioma en galego).

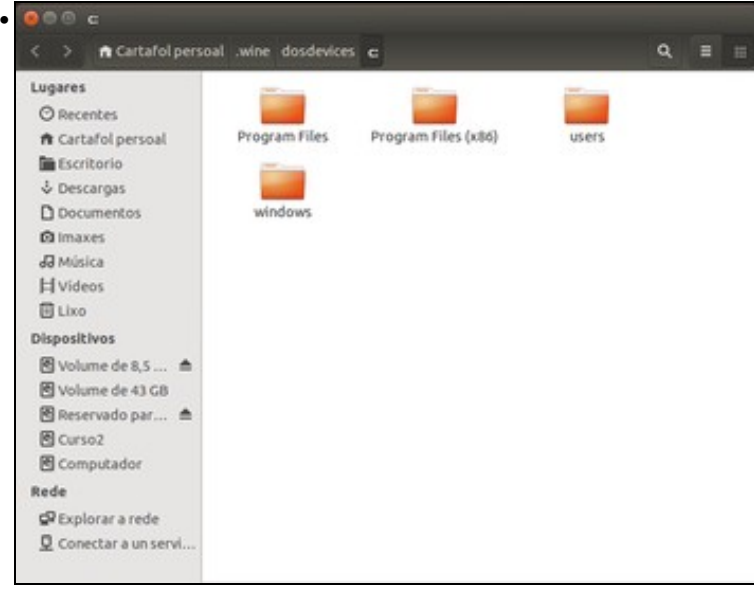

Dentro da carpeta do usuario creouse **.wine** onde se atopa a unidade **C:** (non é a unidade C: do Windows que está instaldo no equipo , é unha unidade C: *virtual*), e dentro a carpeta **Windows**.

### <span id="page-2-0"></span>**Configuración de Wine**

Wine pódese configurar para emular distintos tipos de Windows, para indicar cantas unidades se teñen, a onde apunta *Os Meus documentos*, etc.

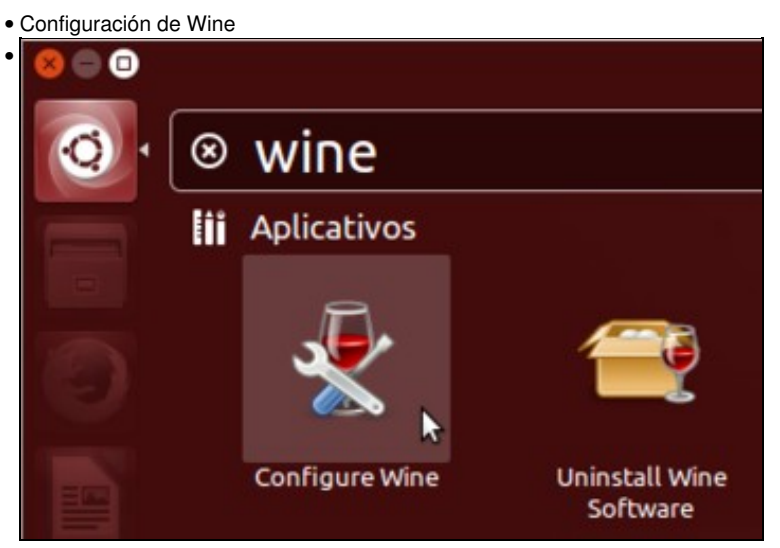

Volvemos á aplicación de **Configurar Wine**

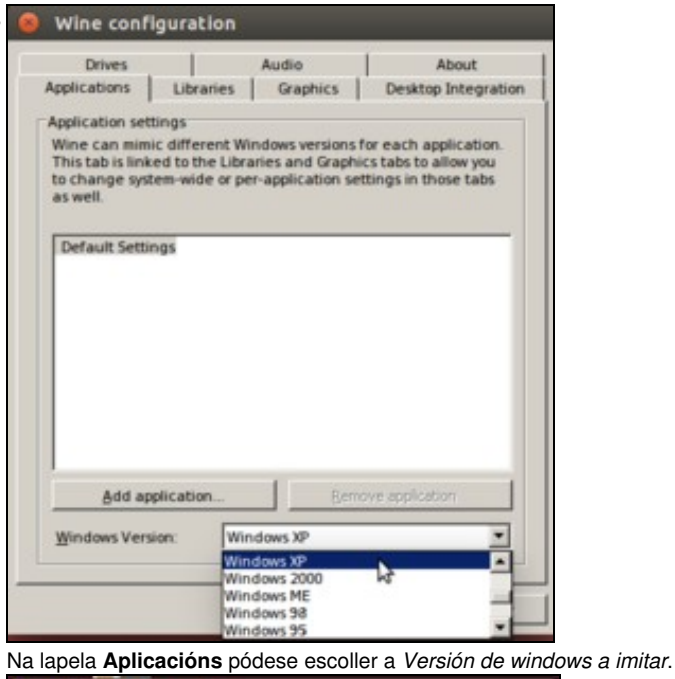

•

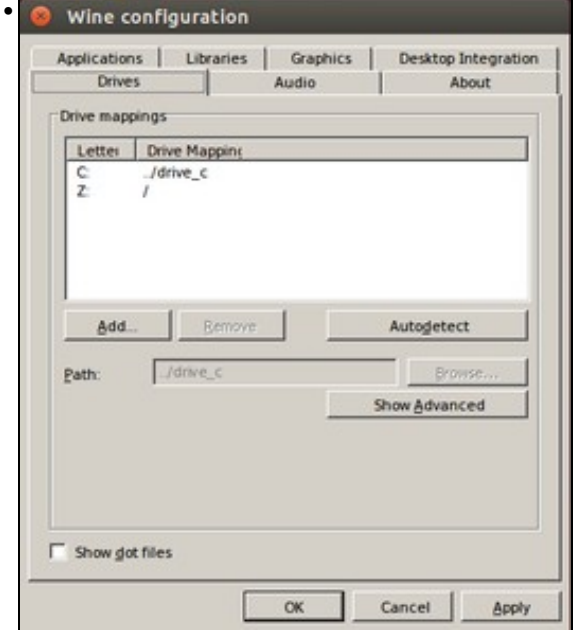

En **Unidades** (*Drives*), indícase a onde apunta C:, Z:, etc. Tamén se poden engadir máis. Por exemplo unha para o CD-ROM (D:) apuntando a **/media/cdrom**.

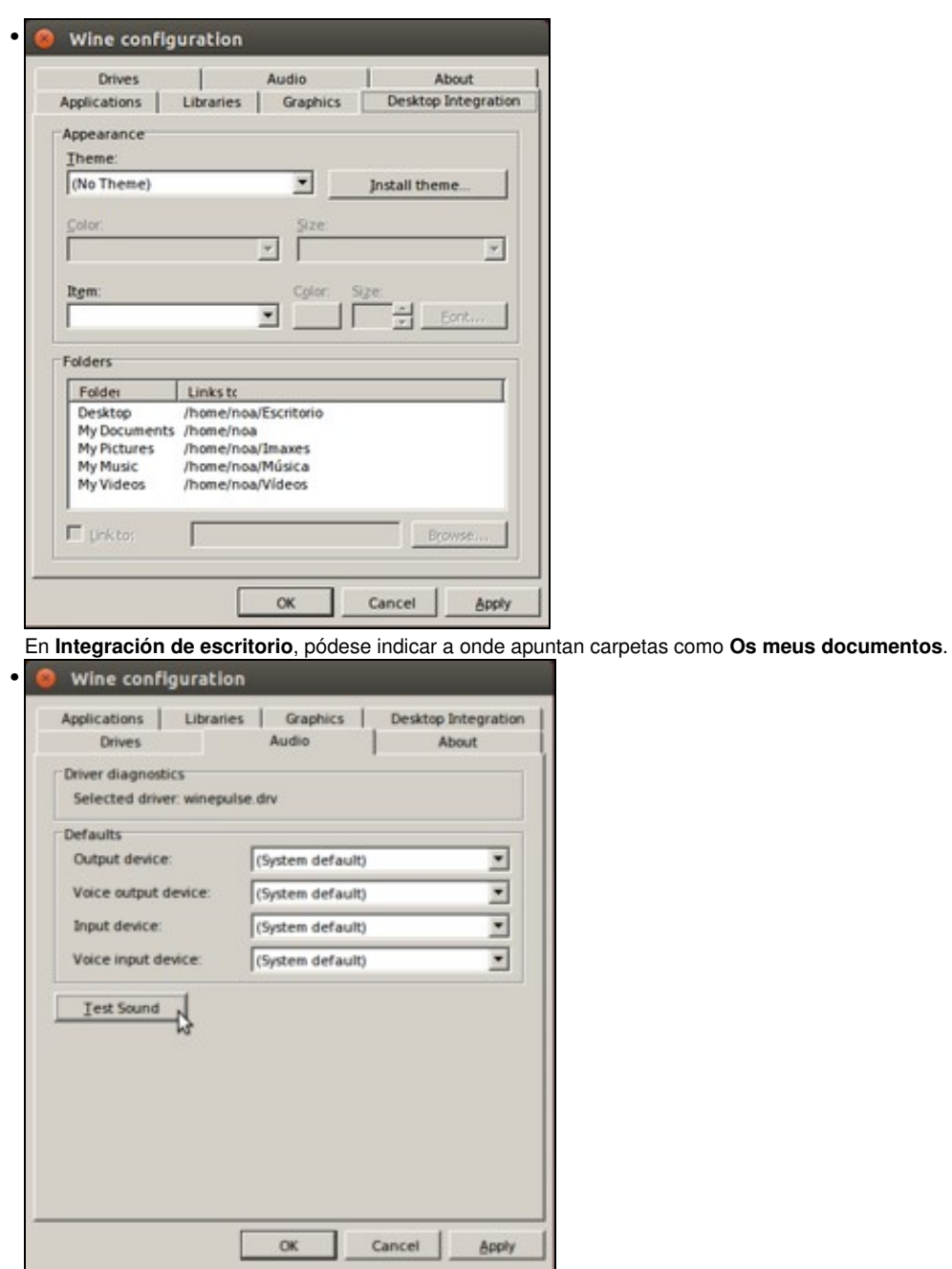

En **Audio**, pódese configurar e probar o son.

## <span id="page-4-0"></span>**Bloc de notas de Wine**

Wine trae un símil do bloc de notas de MS Windows.

• Configuración de Wine

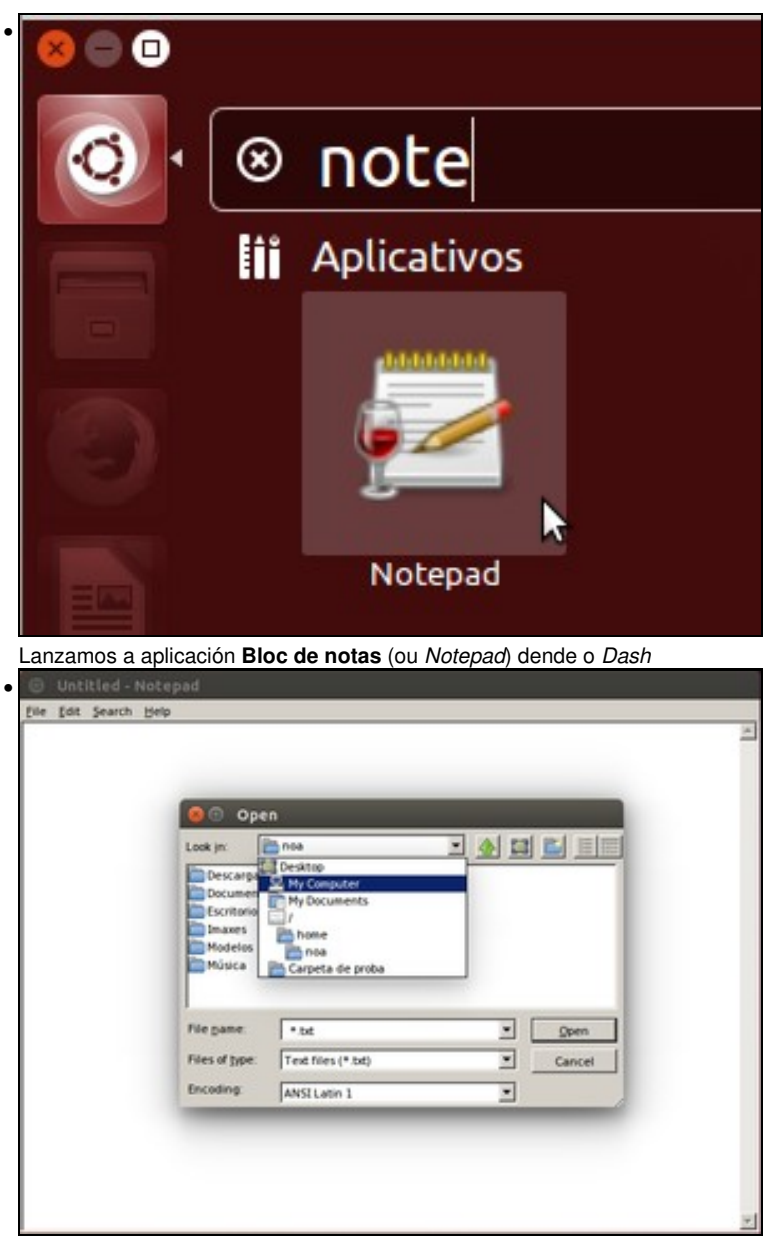

Como se pode ver é semellante ao de Windows.

## <span id="page-5-0"></span>**Instalar unha aplicación de MS Windows en Linux de forma manual**

Unha vez instalado Wine, podemos tratar de instalar unha aplicación MS Windows en GNU/Linux a través de Wine. Escolleuse un editor de PDFs que pode substituír perfectamente ao Adobe Acrobat en MS Windows, e permite modificar os contidos de documentos PDF. Este visor/editor de PDFs é gratuíto para o usuario final, non é libre e só está dispoñible para MS Windows.

#### <span id="page-5-1"></span>**Instalar PDF Xchange View**

• Instalar a aplicación

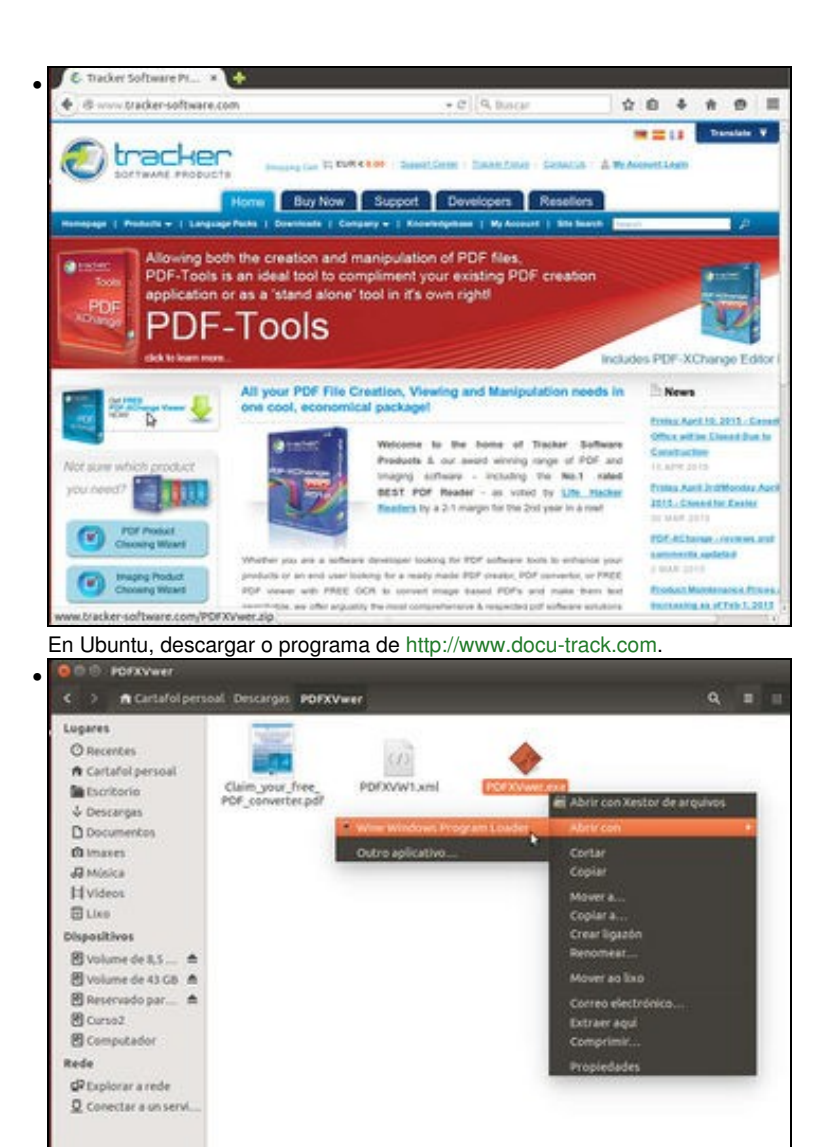

Descomprimir o ficheiro descargado e lanzar o ficheiro **PDFXVwer.exe** con Wine. Só teremos que facer clic sobre el co botón dereito do rato e seleccionar a opción **Abrir con Wine Windows Program Loader**.

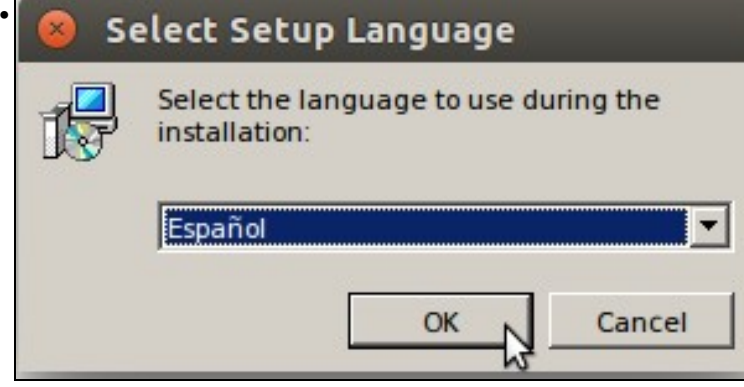

A instalación é igual a facela en MS Windows. Escoller o idioma.

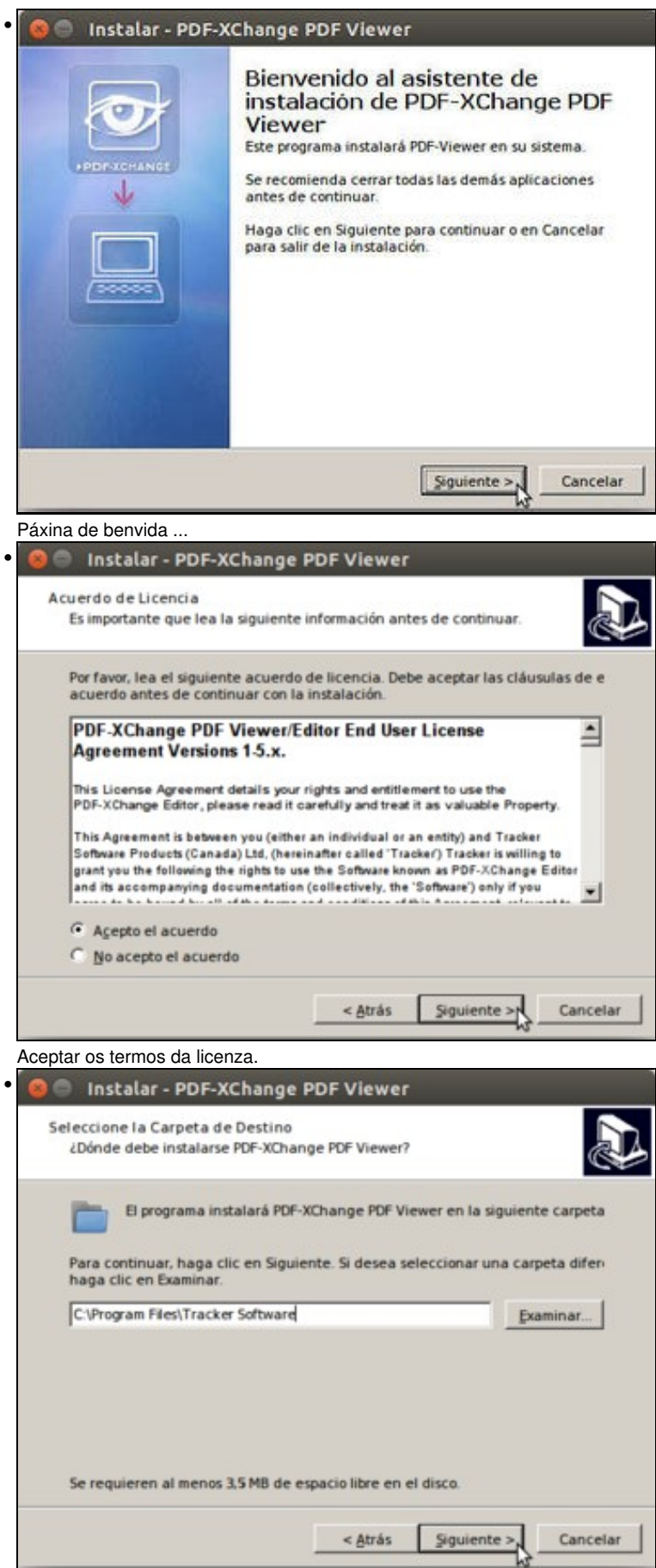

Onde se vai instalar (Pénsese onde se vai instalar *realmente*).

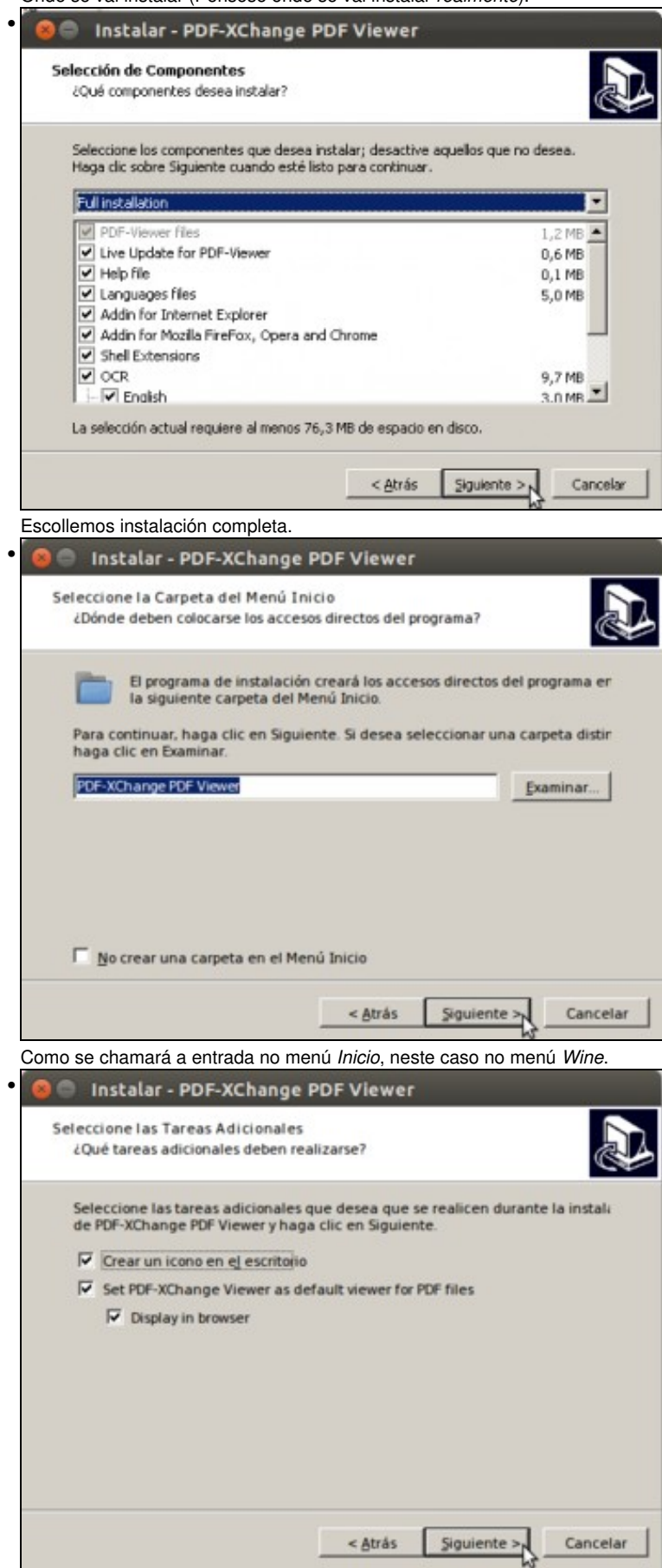

Marcamos a opción de crear a icona do programa do escritorio, así aparecerá no escritorio de Ubuntu.

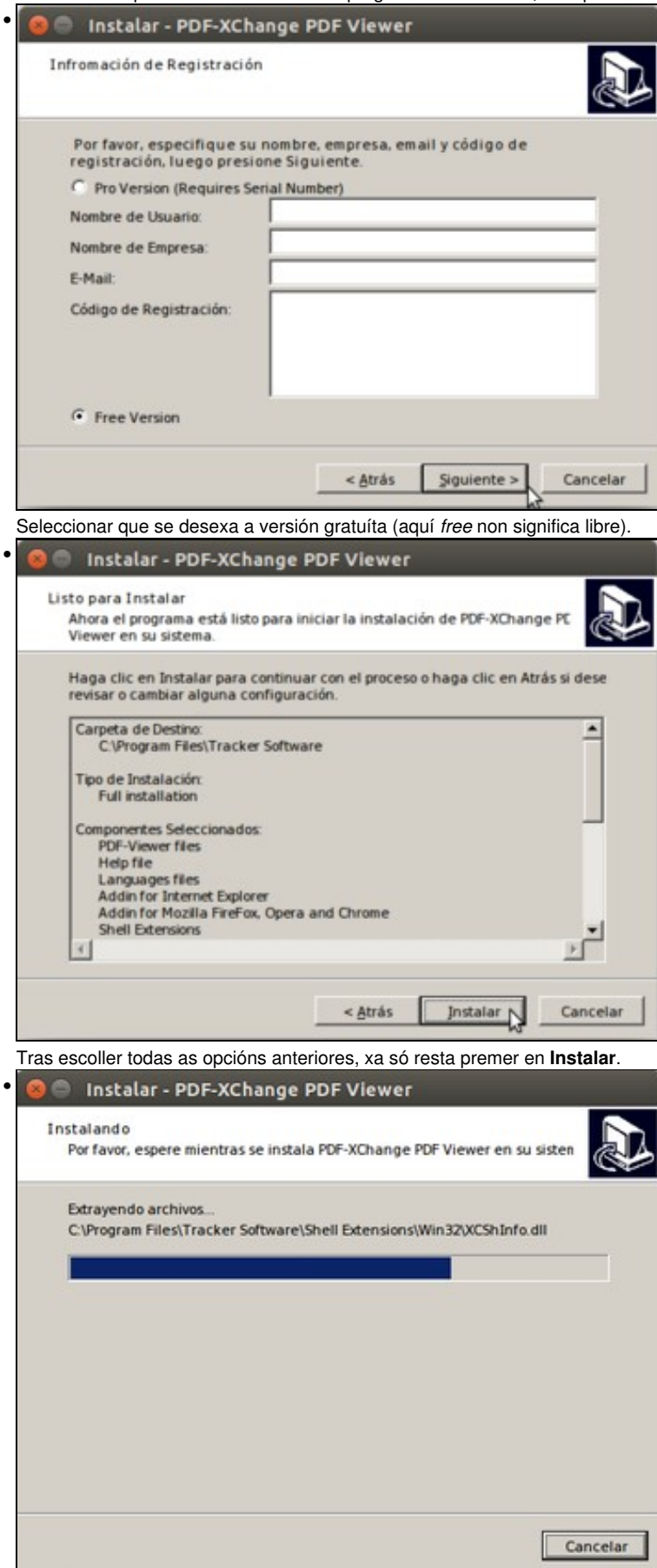

L

Progreso da instalación.

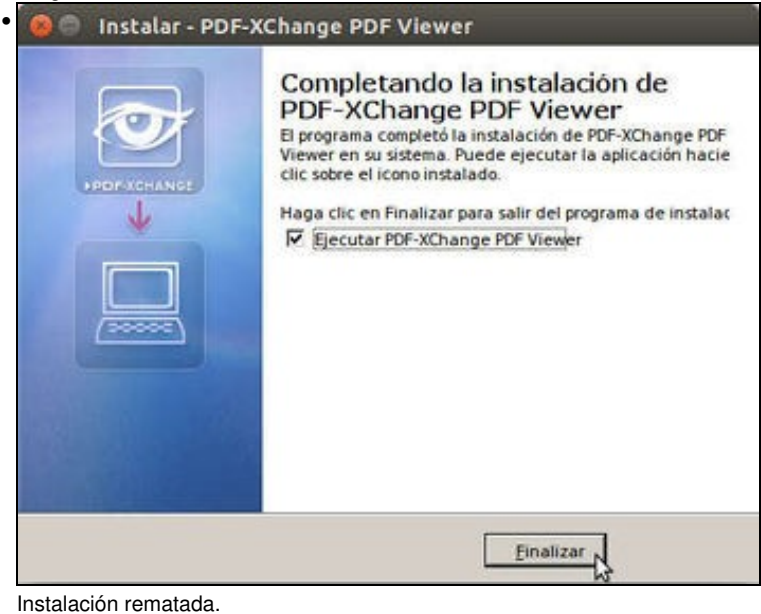

#### <span id="page-10-0"></span>**Execución do programa**

Unha vez instalado procédase a executar o programa. Este programa é moi útil para corrixir exames feitos no ordenador. Se o exame se fai nun documento e finalmente se exporta a PDF o profesor pode escribir notas sobre el e devolverllo ao alumno corrixido, sen alterar o contido propio do exame.

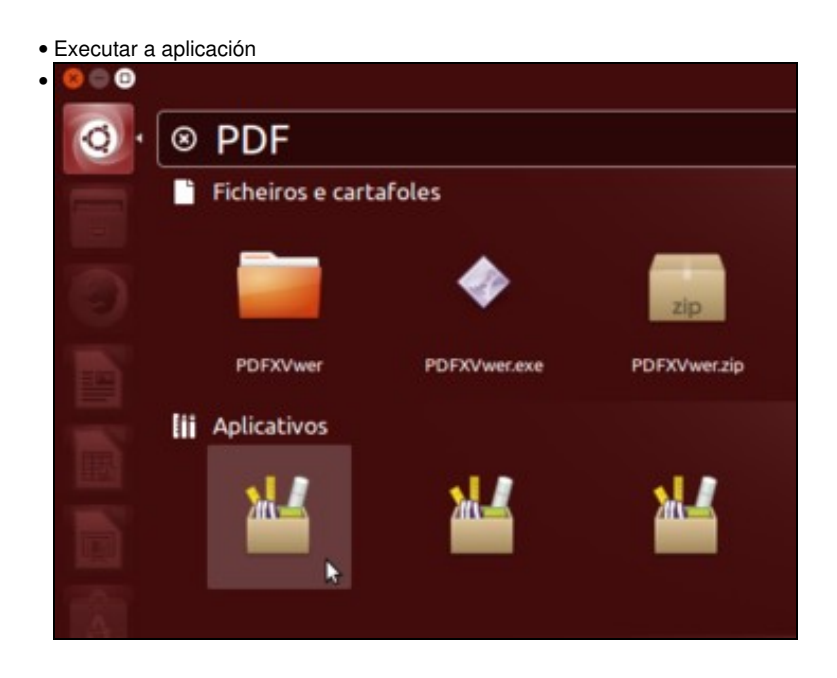

No escritorio xa debemos ter unha icona para lanzar o programas. A icona do acceso dende o *Dash* non é moi intuitiva, escribimos *PDF* e seleccionamos a primeira opción.

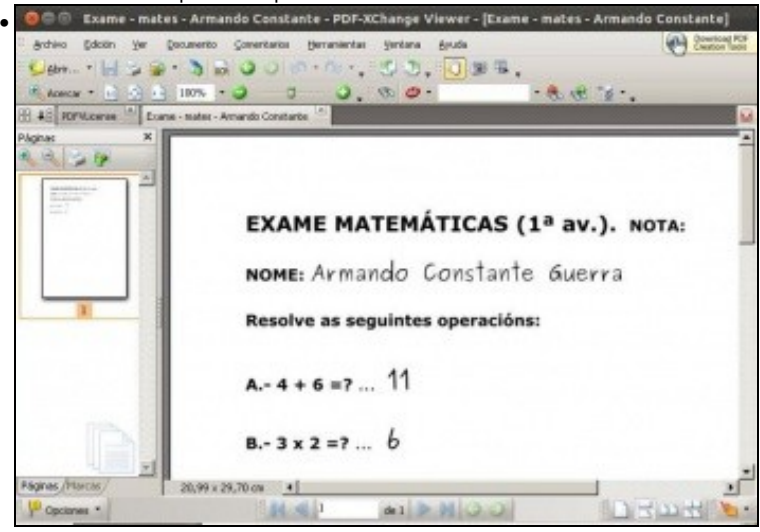

O alumno respondeu ó exame no procesador de textos de OpenOffice.org, cando rematou xerou un documento PDF co seu exame. Agora o profesor está abrindo ese exame en formato PDF.

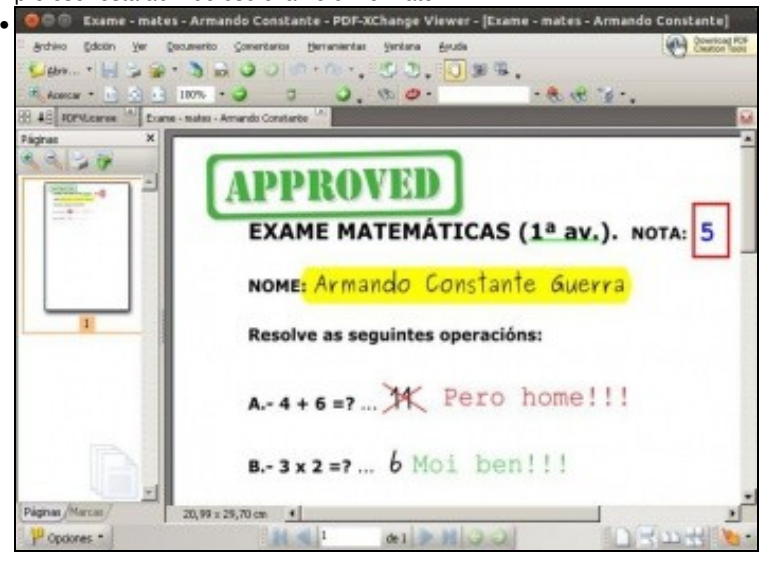

Con todas as utilidades de *PDF-Xchange Viewer*, o profesor corrixiulle o exame.

•

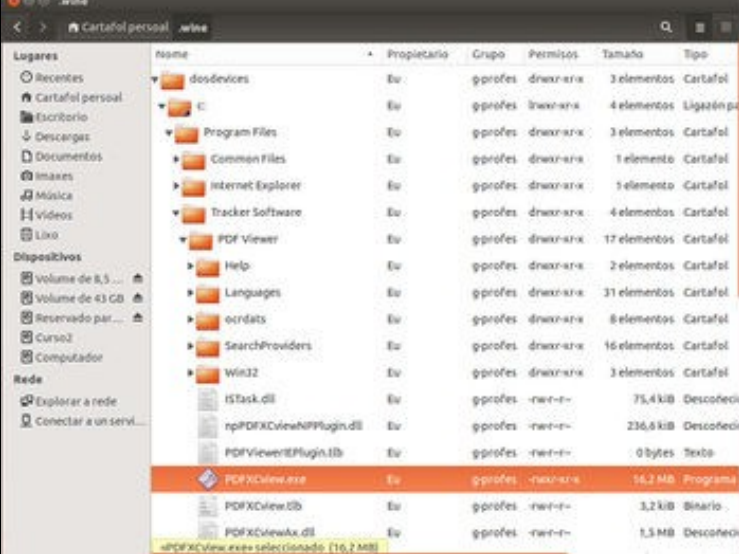

Dentro da carpeta **.wine** do usuario en **Program files** está a carpeta de instalación do programa (aí estaba, efectivamente).

### <span id="page-12-0"></span>**Instalar unha aplicación de MS Windows en Linux con Winetricks**

Ao instalar Wine, tamén se instala unha aplicación chamada *Trucos de Wine* (*Winetricks*) que permite realizar de forma moi sinxela cambios na configuración de Wine, instalación de programas, etc. Ímola utilizar simplemente para instalar unha aplicación; veremos que a ferramenta xa se encarga de descargar o programa e instalalo.

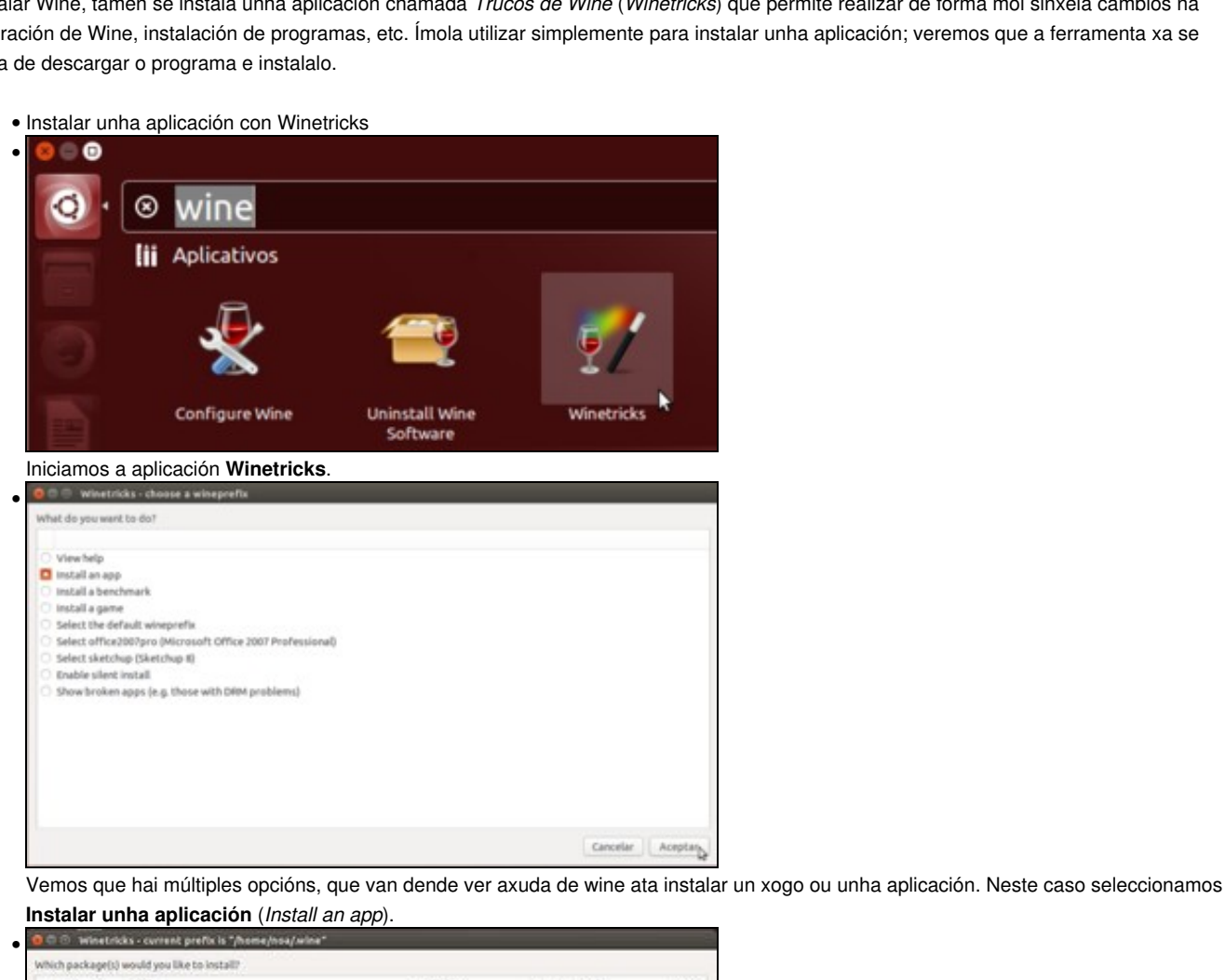

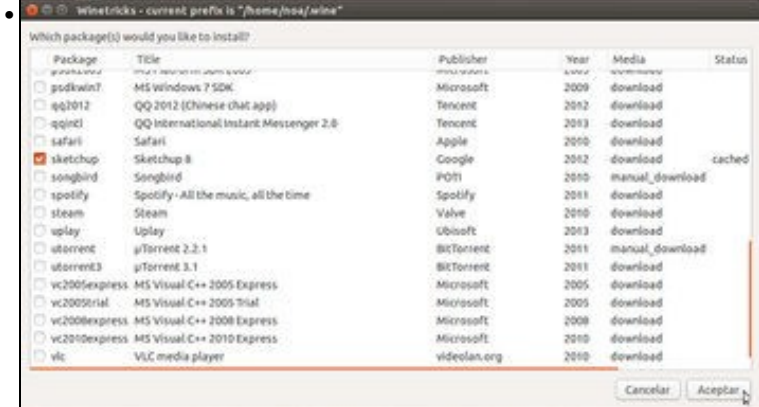

Seleccionamos a aplicación *Sketchup*. Fixarse que na columna de *media* hai aplicacións nas que se indica *download*, o que indica que a aplicación será descargada de Internet, e noutras se indica que haberá que introducir o CD de instalación da aplicación.

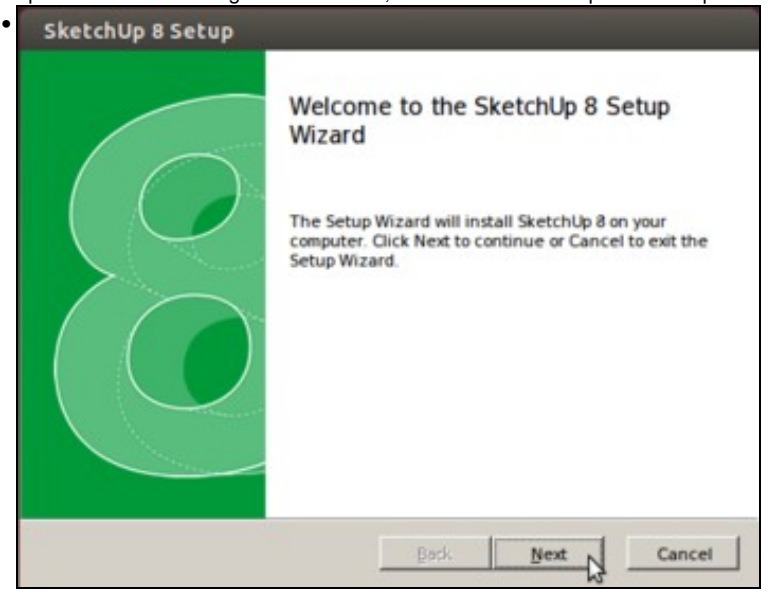

Vemos que se descarga a aplicación e automaticamente se inicia o asistente de instalación. Seguimos os pasos normalmente, como nunha instalación nun sistema MS Windows.

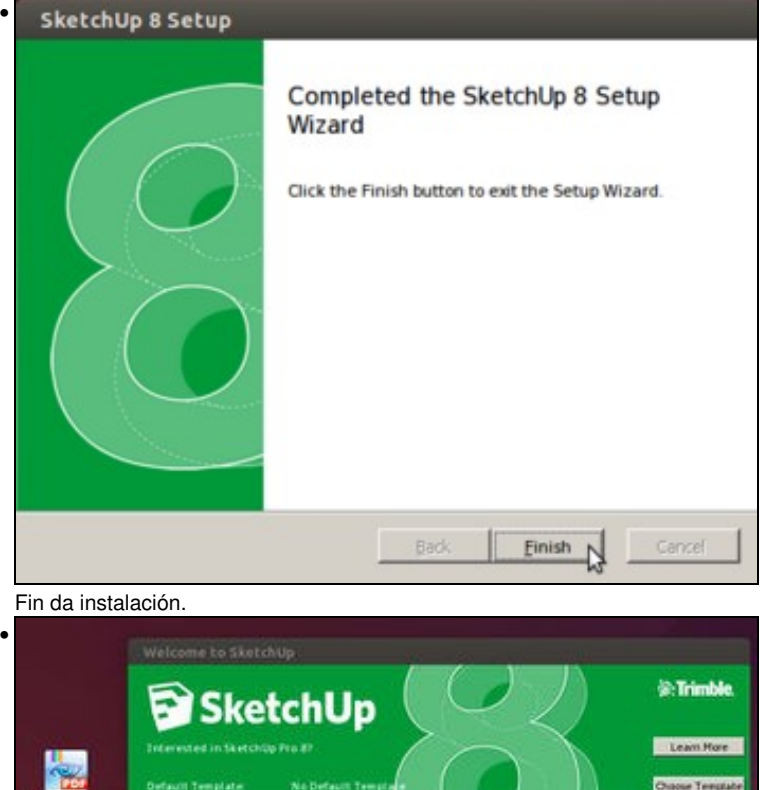

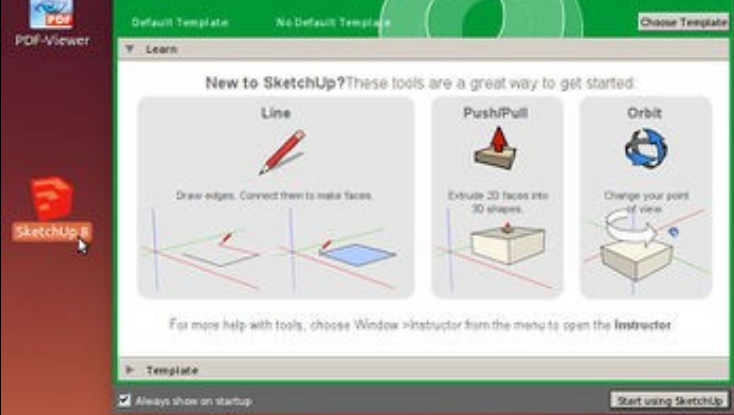

Vemos a icona da aplicación no escritorio, que podemos usar para iniciar o programa con Wine.

## <span id="page-14-0"></span>**Desinstalar unha aplicación**

Se o programa trae desinstalador úsese, senón é tan sinxelo como eliminar a carpeta onde esta instalado.

## <span id="page-14-1"></span>**Múltiples Usuarios**

Como se acaba de ver todo canto fai *wine* o fai na carpeta persoal do usuario que o está a executar. Por tanto calquera outro usuario non terá nin o editor de PDFs, salvo que ese usuario faga o mesmo que *noa*.

Obviamente a ninguén se lle escapa que esta non é a solución nun contorno multiusuario, pero facer a instalación adecuada nese tipo de contorno sería materia dun curso máis avanzado de administración de sistemas GNU/Linux.

## <span id="page-14-2"></span>**Virus de Windows en Linux**

Todo programa de MS Windows que estea infectado con virus **non** afectará **en absoluto** ao sistema GNU/Linux.

-[- Antonio de Andrés Lema](https://manuais.iessanclemente.net/index.php/Usuario:Antonio) e [Carlos Carrión Álvarez](https://manuais.iessanclemente.net/index.php/Usuario:Carrion)